## Specifications

| Model                 | 9СН                                                                                               | 36CH                                                                                              |  |  |
|-----------------------|---------------------------------------------------------------------------------------------------|---------------------------------------------------------------------------------------------------|--|--|
| Operating system      | LINUX                                                                                             | LINUX                                                                                             |  |  |
| Compression Standard  | H. 265/H. 264                                                                                     | H.265/H.264                                                                                       |  |  |
| IPC Input             | 9CH<br>(4K,5MP,4MP,3MP,2MP,960P,720P,<br>etc.)                                                    | 36CH<br>(4K,5MP,4MP,3MP,2MP,960P,720P,<br>etc.)                                                   |  |  |
| HD Output             | 1CH, HD port; resolu-<br>tion:4K/1080P/720P, etc                                                  | 1CH, HD port; resolu-<br>tion:4K/1080P/720P,etc                                                   |  |  |
| VGA Output            | 1CH, VGA port; resolu-<br>tion:4K/1080P/720P, etc                                                 | 1CH, VGA port; resolu-<br>tion:4K/1080P/720P,etc                                                  |  |  |
| Preview resolution    | single channel for the IPC main stream,<br>multi-channel for sub-stream                           | single channel for the IPC main stream,<br>multi-channel for sub-stream                           |  |  |
| Video Frame Rate      | PAL: 25 frames / sec; NTSC: 30 frames / sec.                                                      | PAL: 25 frames / sec; NTSC: 30 frames / sec.                                                      |  |  |
| Local Playback        | 4K@1CH                                                                                            | 4K@4CH                                                                                            |  |  |
| Backup                | USB, network backup                                                                               | USB, network backup                                                                               |  |  |
| Hard disk             | Two SATA hard drives (maximum 12TB)                                                               | Two SATA hard drives (maximum 12TB)                                                               |  |  |
| Network interface     | 1 RJ-45 port(10/100Mbps)                                                                          | 1 RJ-45 port(10/100/1000Mbps)                                                                     |  |  |
| Support mobile        | iPhone, iPad, Android                                                                             | iPhone, iPad, Android                                                                             |  |  |
| Browser               | IE8.0 and above, Firefox, Google                                                                  | IE8.0 and abov e, Firef ox, Google                                                                |  |  |
| Support Agreement     | ONVF 2.4                                                                                          | ONVIF 2.4                                                                                         |  |  |
| USB Interface         | 2-USB2.0                                                                                          | 2-USB2.0                                                                                          |  |  |
| Multi-operation       | Support for recording, playback,<br>network, backup, mobile monitoring and<br>interface operation | Support for recording, playback,<br>network, backup, mobile monitoring and<br>interface operation |  |  |
| Operating Voltage     | DC 12V                                                                                            | DC 12V                                                                                            |  |  |
| Operating Temperature | -10°C — 55°C                                                                                      | -10°C — 55°C                                                                                      |  |  |
| Humidity              | 10%~90%                                                                                           | 10%~90%                                                                                           |  |  |
| Power Consumption     | ≤ 24 W                                                                                            | ≤ 60 W                                                                                            |  |  |

## Item List

| Item | Name                     | Quantity |
|------|--------------------------|----------|
| 1    | Mouse                    | 1        |
| 2    | CD                       | 1        |
| 3    | Power Adapter            | 1        |
| 4    | Quick Installation Guide | 1        |
| 5    | Network Video Recorder   | 1        |

Franchiser:

# **Network Video Recorder**

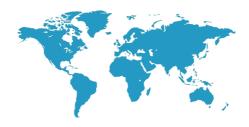

# **Quick Installation Guide**

Thank you for using our product, please read this manual carefully before use.

Please refer to the complete User manual for more information from the CD.

## ■ 1. Product Appearance Introduction

Note: The appearance of products, including buttons, interfaces and layout, are for reference only, and the actual delivered goods shall prevail.

#### Front Panel

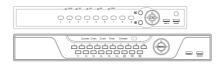

| Name           | Function                                                         | Name | Function                           |
|----------------|------------------------------------------------------------------|------|------------------------------------|
| Numerical keys | Single Channel switch                                            | [4]  | 4 Channel switch                   |
| OK/MENU        | Enter the main menu                                              | 9    | 9 Channel switch                   |
| USB/MOUSE      | USB storage devices and the mouse                                | 16   | 16 Channel switch                  |
| ALARM          | Of ten bright when<br>alarming                                   | REC  | Video always bright                |
| LINK           | Steady or flashing light<br>when the network<br>connection works | HDD  | Steady light when the<br>HDD works |
| POWER          | Power indicator                                                  |      |                                    |

### Rear Panel

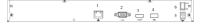

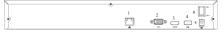

| Interface Name | Interface Function |  |
|----------------|--------------------|--|
| 1              | Ethernet           |  |
| 2              | VGA output         |  |
| 3              | HD output          |  |
| 4              | USB 3.0            |  |
| 5              | Power input        |  |
| 6              | The power switch   |  |

### 2. Hard Disk Installation

#### Take the following model as an example

- ① Loosen the screws on the base plate.
- e plate. ② Align the screw holes on the hard disk with screw holes on the base plate.

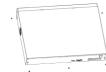

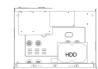

- ③ Turn the device and use screws to tighten the hard disk to the bottom.
- ④ Plug in the hard drive cable and power cable.

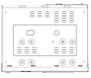

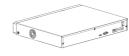

## 3.Local System Login

After the normal startup, click the right mouse button and there will be a login dialogue. Then enters the user name and password in the input box. In the factory default state, the user is <u>admin</u>, and the password is <u>12345</u>. Admin is the default high-privileged user.

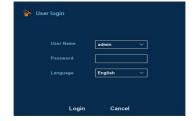

## ■ 4.Web Login

If the plug-ins cannot be loaded, you need to set E as follows:

Tools —>Internet Options—>Custom Level—>ActiveX controls and
plug-ins, to enable all, and click OK.

Enter the IP address of the recorder in the browser address bar, and connect. After a successful connection, it will pop up an input box as shown below.

Enter the user name and password The factory default administrator user name is <u>admin</u>, password is <u>12345</u>.

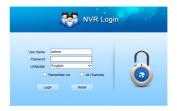

## ■ 5. Connection with the IPC

Note: Make sure the NVR and IPC are in the same LAN, but different IP address.

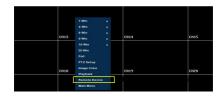

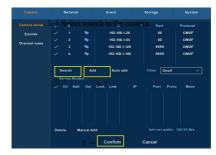